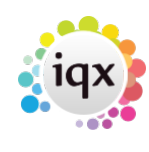

# **Open Form management**

You can choose how you view all the forms that you currently have open. You can see the options available by clicking on the **Window** menu at the top of your screen.

#### **Switching between open records**

At the end of this drop down you can see what records you have open. The record that you are currently looking at is denoted by a tick.

## **Tile vertically**

This option places the records into rows

## **Tile horizontally**

This option places the records into columns:

## **Cascade**

This option stacks the records one behind the other displaying the name

## **Closing down open records**

- F9 Closes all records except the one you are currently using. You are prompted to save any records that have unsaved changes.
- F10 Quickly closes down all records before you log out of IQX. You are prompted to save any records that have unsaved changes.

\*\*Caution: You should ensure that you have closed all records before you log out of IQX.\*\*

#### **Function keys**

The features assigned to the function keys are:

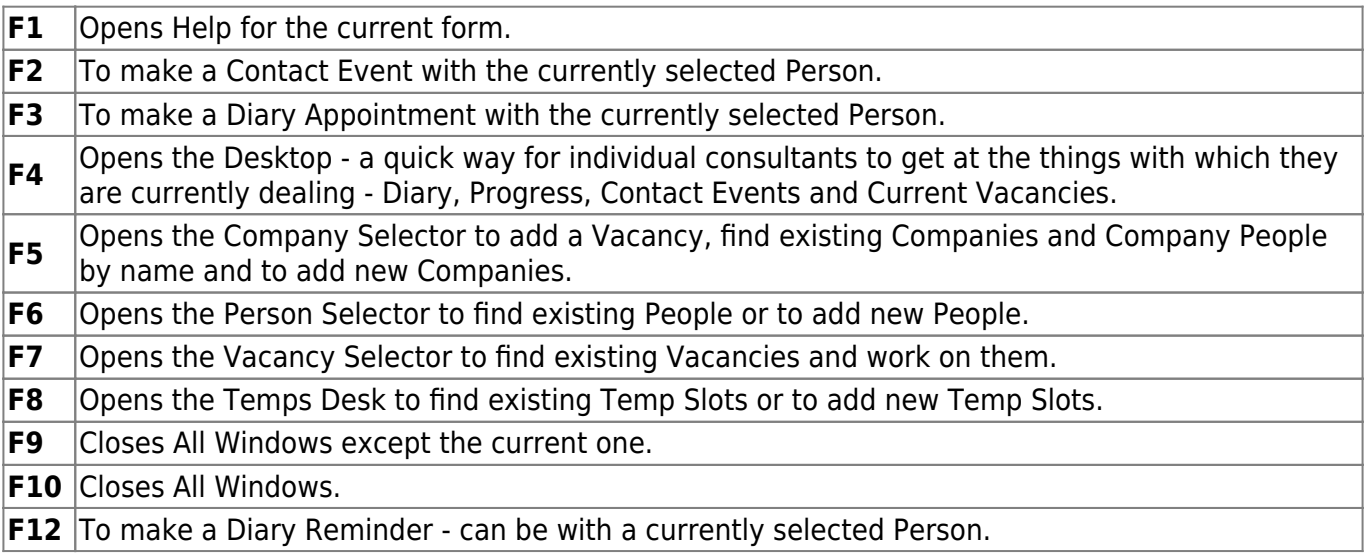

Back to [Online Users Guide](http://www.iqxusers.co.uk/iqxhelp/doku.php?id=1_online_user_guide)

From: <https://iqxusers.co.uk/iqxhelp/> - **iqx**

Permanent link: **<https://iqxusers.co.uk/iqxhelp/doku.php?id=ug11-00>**

Last update: **2017/12/01 16:35**

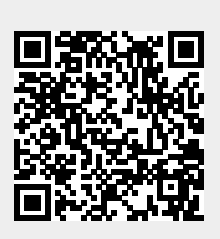